#### **Americas**

Atlanta - 678-957-9614Boston - 774-760-0087 Chicago - 630-285-0071 Cleveland - 216-447-0464Dallas - 972-818-7423Detroit - 248-538-2250Kokomo - 765-864-8360 Los Angeles - 949-462-9523 Phoenix - 480-792-7200 Santa Clara - 408-961-6444Toronto - 905-673-0699

**Asia/Pacific**

**Europe**

Germany - Munich - 49-89-627-144-0

08/02/11

Austria - Weis - 43-7242-2244-39Denmark - Copenhagen - 45-4450-2828 France - Paris - 33-1-69-53-63-20Italy - Milan - 39-0331-742611 Netherlands - Drunen - 31-416-690399Spain - Madrid - 34-91-708-08-90 UK - Wokingham - 44-118-921-5869 Australia - Sydney - 61-2-9868-6733 China - Beijing - 86-10-8528-2100 China - Chengdu - 86-28-8665-5511 China - Chongqing - 86-23-8980-9588 China - Hong Kong SAR - 852-2401-1200 China - Nanjing- 86-25-8473-2460 China - Qingdao - 86-532-8502-7355 China - Shanghai - 86-21-5407-5533 China - Shenyang - 86-24-2334-2829 China - Shenzhen - 86-755-8203-2660China - Wuhan - 86-27-5980-5300China - Xiamen - 86-592-2388138China - Xian - 86-29-8833-7252China - Zhuhai - 86-756-3210040India - Bangalore - 91-80-3090-4444 India - New Delhi - 91-11-4160-8631India - Pune - 91-20-2566-1512Japan - Yokohama - 81-45-471-6166 Korea - Daegu - 82-53-744-4301 Korea - Seoul - 82-2-554-7200 Malaysia - Kuala Lumpur - 60-3-6201-9857 Malaysia - Penang - 60-4-227-8870 Philippines - Manila - 63-2-634-9065 Singapore - 65-6334-8870 Taiwan - Hsin Chu - 886-3-6578-300 Taiwan - Kaohsiung - 886-7-213-7830 Taiwan - Taipei - 886-2-2500-6610 Thailand - Bangkok - 66-2-694-1351

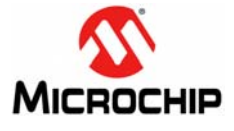

**Microchip Technology Inc. • 2355 West Chandler Blvd. • Chandler, AZ 85224-6199**

### **www.microchip.com**

The Microchip name and logo, the Microchip logo, and MPLAB are registered trademarks of Microchip Technology Incorporated in the U.S.A. and other countries. All other trademarks mentioned herein are property of their respective companies. © 2011, Microchip Technology Incorporated, Printed in the U.S.A. All Rights Reserved. 08/11

DS51998A

# **PIC32 mTouch™ Capacitive Touch Evaluation Board Information Sheet**

The PIC32 mTouch™ Capacitive Touch Evaluation Board is designed to facilitate the development of capacitive touch-based applications using PIC32-series microcontrollers. This evaluation board includes an on-board PICkit™ serial interface, an ICSP™ header, a USB connector (for power only) and a 16-bit LED display. The board also includes a 24-pin header that can be used to interface the 2-channel and 4-channel slider plug-in boards, the 12-matrix key plug-in board and the 8-direct key plug-in board. The plug-in boards are included in the mTouch™ Capacitive Touch Evaluation Kit (purchased separately, PN: DM183026-2).

## **Getting Started**

Everything you need to get started can be found at http://www.microchip.com/mtouch. From the *Related Pages* menu, click **Buttons, Keys & Sliders** and click the **Getting Started** tab. From the resulting page, click **Featured mTouch™ Evaluation Kit**.

## **Installing MPLAB ® IDE and C Compilers**

MPLAB<sup>®</sup> Integrated Development Environment (IDE) should be installed prior to using the PIC32 mTouch™ Capacitive Touch Evaluation Board. While MPLAB provides the assembler tools for development, most of the code examples are written in C language and require a C compiler to be installed. Microchip's MPLAB C compiler seamlessly integrates into MPLAB IDE. Both the MPLAB IDE and C Compiler are free (see the note below) and are available for download at http://www.microchip.com/MPLAB and http://www.microchip.com/compilers, respectively.

**Note:** Standard Evaluation (Free) – All optimization levels are enabled for 60 days, but then revert to optimization level 1 only.

## **Code Examples and More Information**

For code examples and more information, please visit the Enhanced mTouch Capacitive Touch Evaluation Kit page at: http://www.microchip.com/mtouch. From the *Related Pages* menu, click **Buttons, Keys & Sliders** and click the **Getting Started** tab. From the resulting page, click **Featured mTouch™ Evaluation Kit**. In the downloads section, select **PIC32 Capacitive Touch Evaluation Kit Software**.

## **Running and Debugging Applications**

After downloading the code example and installing the development tools, please use the following procedure to build, run, and debug your software:

- 1. Load the desired code example into MPLAB by double-clicking the  $*$ , mop project file.
- 2. Connect the appropriate plug-in board to the 24-pin connector of the evaluation board. Make sure that the pin numbers of the plug-in board are aligned with the pin numbers on the evaluation board.
- 3. Connect the evaluation board ICSP header to a MPLAB In-Circuit Debugger/Emulator. Alternatively, a PICkit™ 3 may be connected to the PICkit serial port on the evaluation board. An adapter (PN: AC164110), will be required to interface the ICSP header on the evaluation board with a MPLAB In-Circuit Debugger/Emulator. This adapter can be purchased from microchipDIRECT at: www.microchipdirect.com.
- 4. Connect the USB port on the evaluation board to a USB port on the development computer using a USB cable.
- 5. Choose the appropriate debugger/emulator tool in MPLAB IDE by selecting *Debugger > Select Tool*.
- 6. Build the project by selecting *Project* > *Build All*.
- 7. Download your code into the evaluation board microcontroller by selecting *Debugger > Program*.
- 8. Run the application previously downloaded by selecting *Debugger > Run*.
- 9. Touching the appropriate keys on the plug-in board will cause the LEDs on the evaluation board to respond as previously programmed.

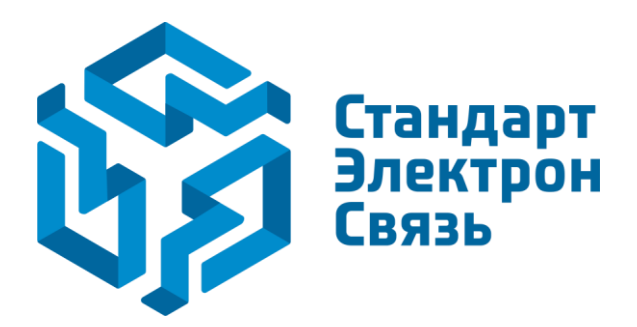

Мы молодая и активно развивающаяся компания в области поставок электронных компонентов. Мы поставляем электронные компоненты отечественного и импортного производства напрямую от производителей и с крупнейших складов мира.

Благодаря сотрудничеству с мировыми поставщиками мы осуществляем комплексные и плановые поставки широчайшего спектра электронных компонентов.

Собственная эффективная логистика и склад в обеспечивает надежную поставку продукции в точно указанные сроки по всей России.

Мы осуществляем техническую поддержку нашим клиентам и предпродажную проверку качества продукции. На все поставляемые продукты мы предоставляем гарантию .

Осуществляем поставки продукции под контролем ВП МО РФ на предприятия военно-промышленного комплекса России , а также работаем в рамках 275 ФЗ с открытием отдельных счетов в уполномоченном банке. Система менеджмента качества компании соответствует требованиям ГОСТ ISO 9001.

Минимальные сроки поставки, гибкие цены, неограниченный ассортимент и индивидуальный подход к клиентам являются основой для выстраивания долгосрочного и эффективного сотрудничества с предприятиями радиоэлектронной промышленности, предприятиями ВПК и научноисследовательскими институтами России.

С нами вы становитесь еще успешнее!

### **Наши контакты:**

**Телефон:** +7 812 627 14 35

**Электронная почта:** [sales@st-electron.ru](mailto:sales@st-electron.ru)

**Адрес:** 198099, Санкт-Петербург, Промышленная ул, дом № 19, литера Н, помещение 100-Н Офис 331